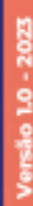

# PROADISol

# **Manual do Sistema de Processo Administrativo Digital**

**Governo Digital de Sobral**

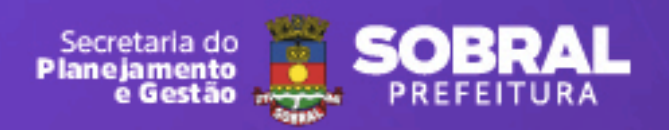

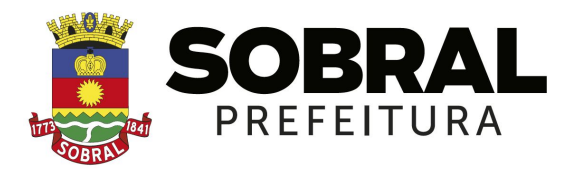

#### **Ivo Ferreira Gomes** Prefeito de Sobral

#### **Christianne Marie Aguiar Coelho**

Vice-Prefeita de Sobral

#### **David Gabriel Ferreira Duarte**

Chefe do Gabinete do Prefeito

**Rodrigo Mesquita Araújo** Procurador Geral do Município

**Luiz Ramom Teixeira Carvalho** Secretário do Planejamento e Gestão

**Francisco Valdo Cezar Pinheiro Júnior** Controlador e Ouvidor Geral do Município

**Maria do Socorro Rodrigues de Oliveira** Secretária Municipal das Finanças

**Francisco Herbert Lima Vasconcelos** Secretário Municipal da Educação

> **Letícia Reichel dos Santos** Secretária Municipal da Saúde

**Eugênio Parceli Sampaio Silveira** Secretário da Juventude, Esporte e Lazer

> **Simone Rodrigues Passos** Secretária da Cultura e Turismo

**Elaboração e Revisão** Lailson de Oliveira Larisse Pedrosa Luiz Ramom Teixeira Carvalho

**Carlos Evanilson Oliveira Vasconcelos** Secretário da Conservação e Serviços Públicos

**Kaio Hemerson Dutra** Secretário do Trânsito e Transporte

**Marília Gouveia Ferreira Lima** Secretária do Urbanismo, Habitação e Meio Ambiente

**Alexsandra Cavalcante Arcanjo Vasconcelos** Secretária do Trabalho e Desenvolvimento Econômico

**Emanuela Vasconcelos Leite Costa** Secretária da Segurança Cidadã

**Andrezza Aguiar Coelho** Secretária dos Direitos Humanos e Assistência Social

**David Machado Bastos** Secretário Municipal da Infraestrutura

**Diagramação** Ligia Freitas Juliel Veras

## **Sumário**

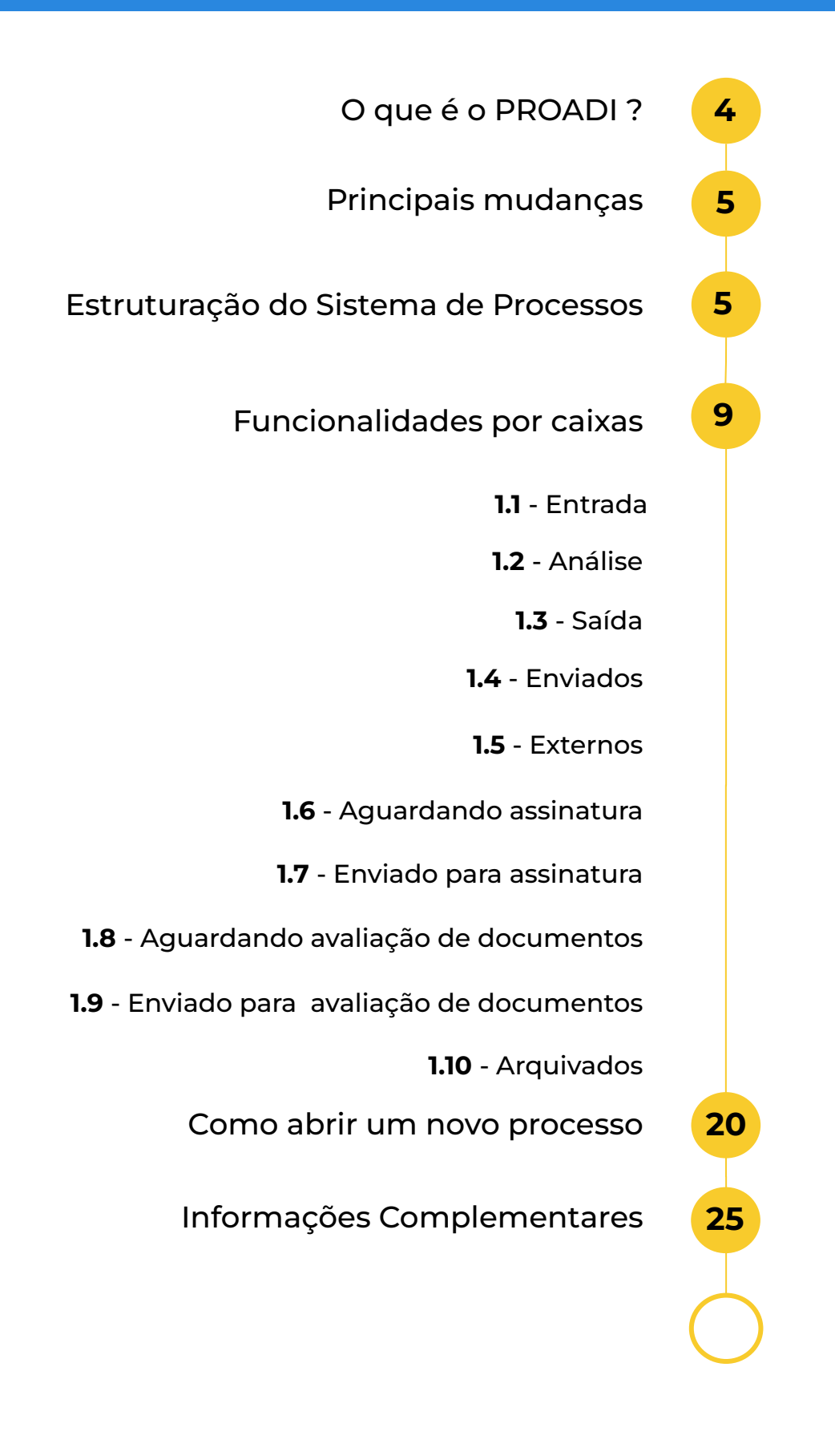

## <span id="page-3-0"></span>**O que é o Sistema de Processo Administrativo Digital (PROADI)?**

O Sistema de Processo Administrativo Digital (PROADI) é o **sistema eletrônico de processos administrativos digitais** que permite que os processos administrativos sejam movimentados de forma 100% eletrônica. O sistema tem por objetivo alcançar maior celeridade na condução dos processos administrativos e, por conseguinte, possibilitar maior eficiência na gestão dos recursos e na prestação dos serviços da administração municipal.

A idealização e implantação do PROADI faz parte de um conjunto de iniciativas para modernizar e melhorar a forma de organização administrativa, alinhadas com as melhores e mais modernas práticas de gestão.

#### **Quais benefícios esperar com o PROADI?**

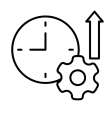

**Redução do tempo total para conclusão de processos** administrativos;

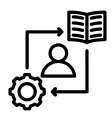

**Redução de custos financeiros** através da movimentação de processos de forma instantânea e não mais manuais;

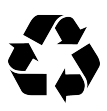

**Redução de impactos ambientais** com a possibilidade de redução drástica do uso e da impressão de papéis, seguindo na direção dos objetivos do desenvolvimento sustentável;

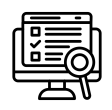

**Segurança da informação** com a **rastreabilidade** de informações e contra **perdas indevidas** de documentos;

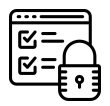

**Gerenciamento de acesso** ao sistema através da autenticação de usuários por meio de login e senha.

## <span id="page-4-1"></span><span id="page-4-0"></span>**Principais mudanças com a implantação do PROADI**

- **Todos os processos administrativos** dos órgãos que compõem a estrutura administrativa da Prefeitura devem ser **gerados através do PROADI**;
- Os **processos em andamento** através do **Sistema de Protocolo Único - SPU devem ser digitalizados** e inseridos no **PROADI** para a continuidade processual;

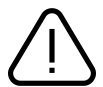

**Não deverá ser aberto um novo processo** para tratar questões que já estejam em **andamento por processos físicos.**

- Os cidadãos, as entidades públicas e/ou privadas externas à Prefeitura de Sobral **poderão criar acessos e abrir processos de forma virtual,** bem como acompanhar seu andamento e suas informações;
- **●** Os **documentos em papel** que forem apresentados por cidadãos, entidades públicas e/ou privadas externas à Prefeitura de Sobral **deverão ser digitalizados e anexados ao processo eletrônico;**
- Os processos administrativos deixam de ser categorizados por tipo e assunto e **passam a ser caracterizados apenas por assunto**, **simplificando o acesso à informação.**

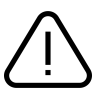

O Sistema de Protocolo Único - SPU foi desabilitado e seus processos passarão a compor o **PROADI**.

## **Estruturação do PROADI**

A estruturação do **PROADI** segue a lógica da estrutura administrativa da Prefeitura de Sobral, portanto, a alteração administrativa dos órgãos impacta diretamente na estrutura do **PROADI**.

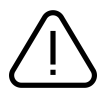

Os servidores indicados pelos órgãos para compor a Rede de Modernização do Município serão os responsáveis por comunicar a necessidade de adequação das estruturas, quando necessário.

## **Conhecendo o Sistema de Processos**

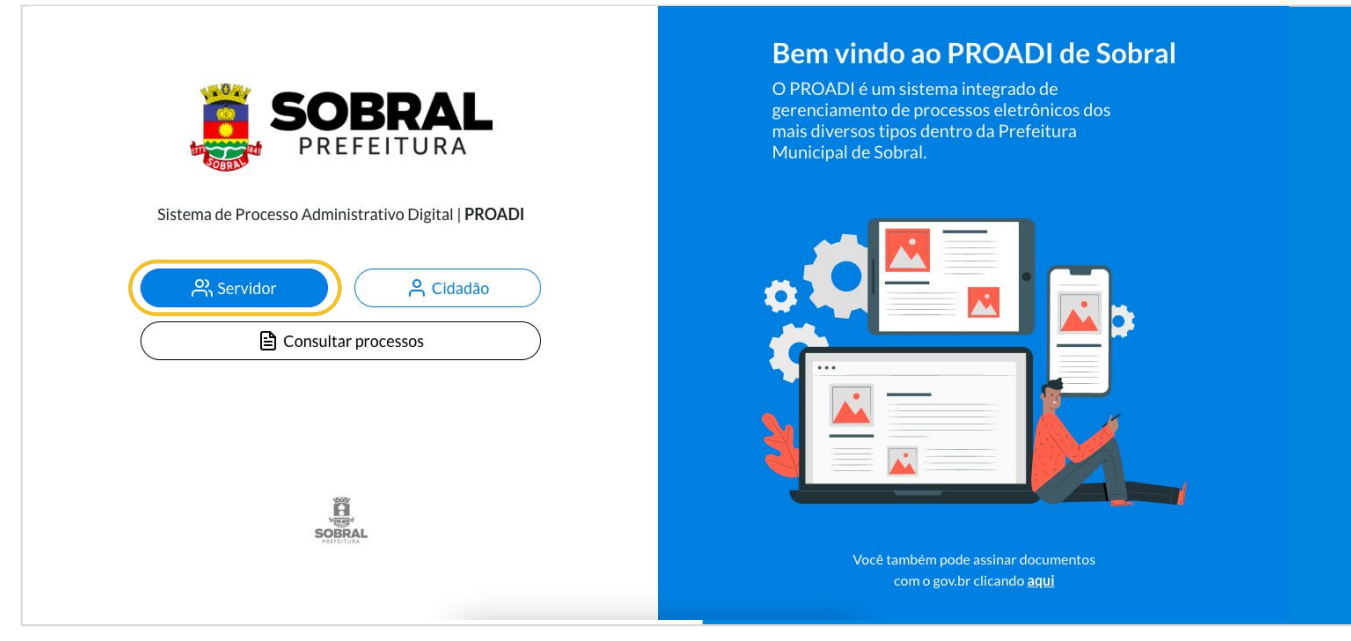

**[Clique aqui e acesse o sistema](https://proadi.sobral.ce.gov.br/)**

#### **Área de Acesso/Login**

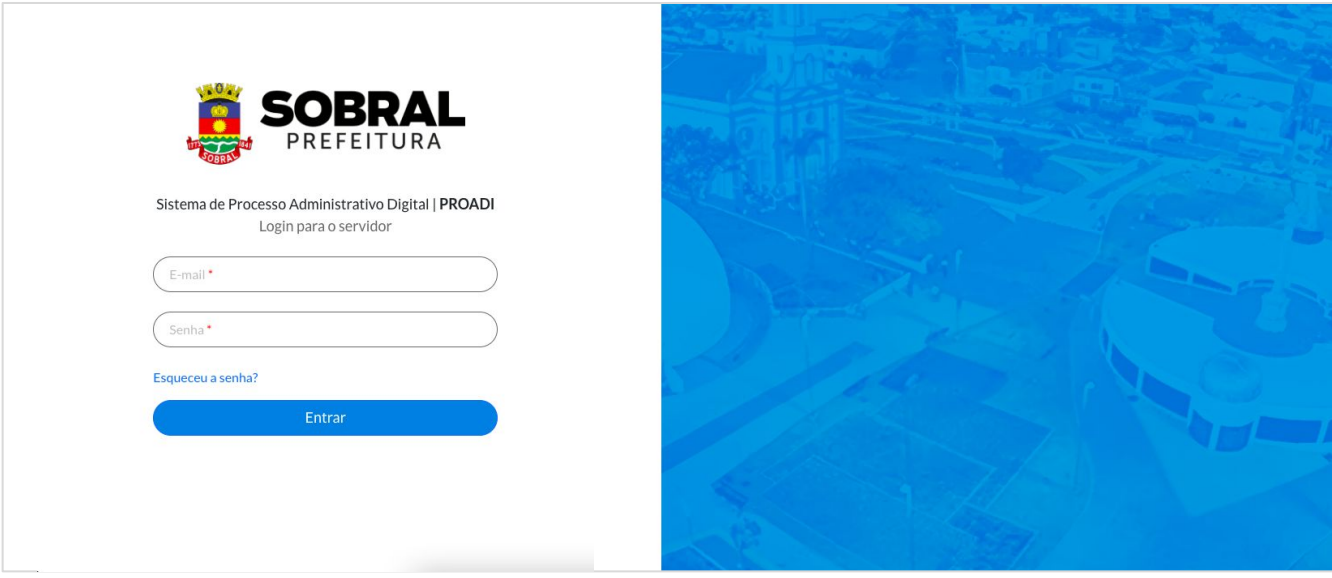

Para logar no **PROADI,** o servidor deverá informar o seu "**E-mail"** e a sua "**Senha**" de acesso.

#### **Painel Inicial**

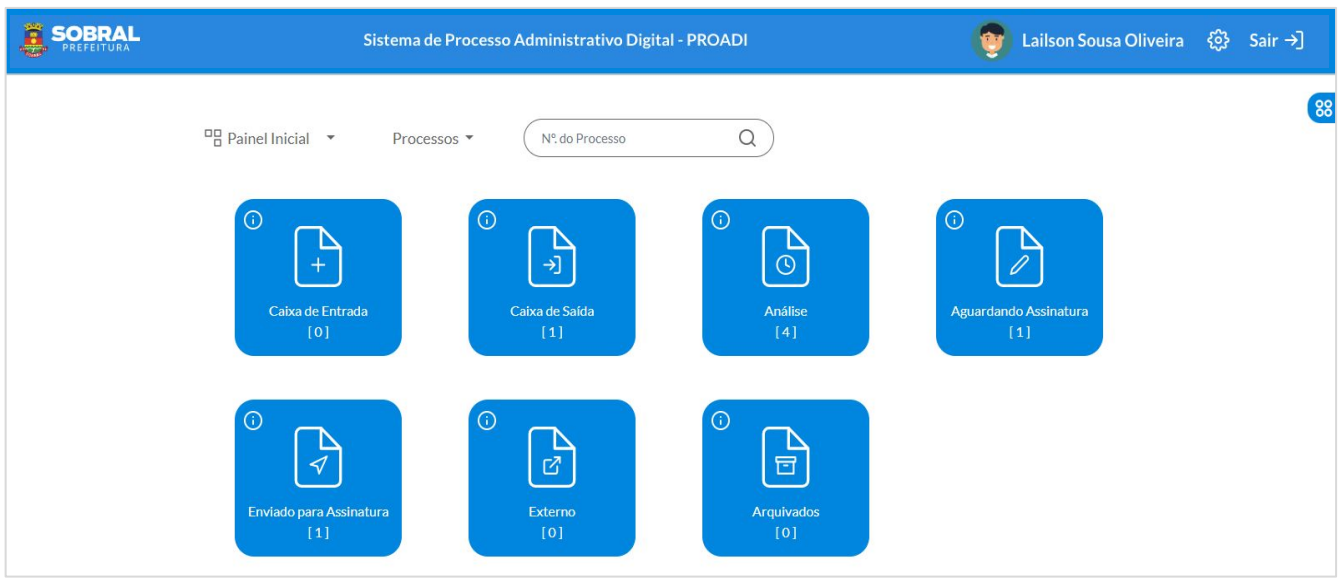

O **Painel Inicial** o **Sistema de Processos** apresenta as "Caixas" onde os processos da sua unidade podem ser alocados.

O **PROADI** permite que o servidor possa ter vínculo de acesso em mais de uma unidade de trabalho. Quando essa situação ocorrer, o **servidor** deverá **indicar** em qual **unidade de trabalho** ele **deseja acessar** naquele momento.

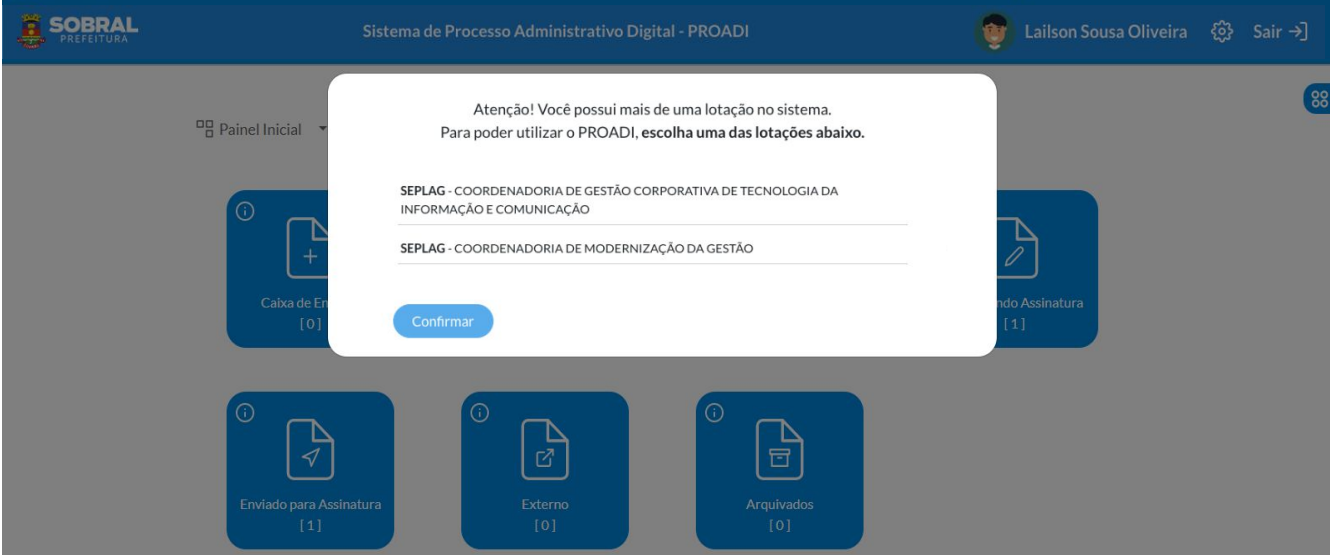

A imagem acima demonstra como o servidor poderá definir a unidade de trabalho que deseja acessar.

**Obs:** Definida a unidade de trabalho de acesso ao **PROADI,** o servidor poderá **alterá-la para uma outra unidade de trabalho acessando a aba de configurações na função "Configurações de unidade de trabalho".**

#### **Definição das Caixas (Painel Inicial)**

Antes de apresentar a visão dos processos pela **"Caixa"**, é importante **esclarecer a definição** de cada uma delas.

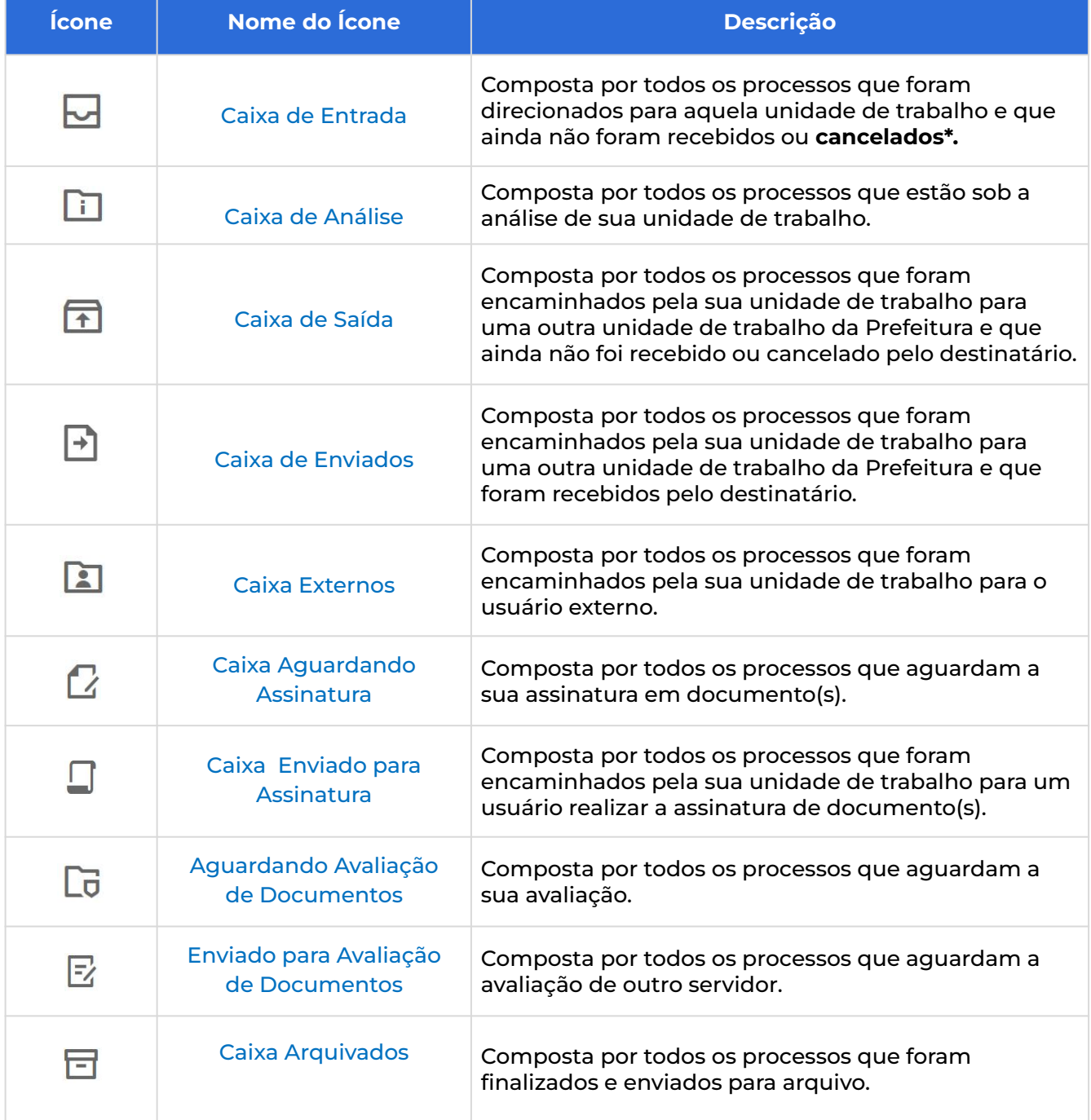

#### <span id="page-8-1"></span><span id="page-8-0"></span>**ENTRADA**

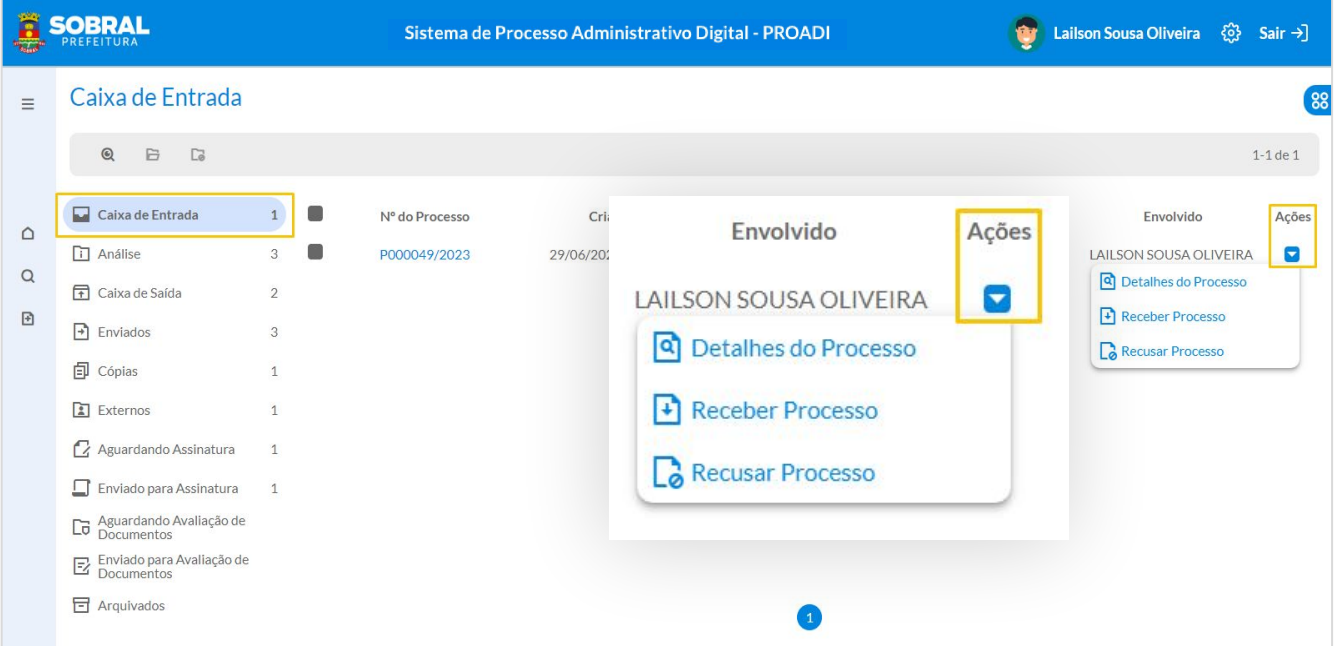

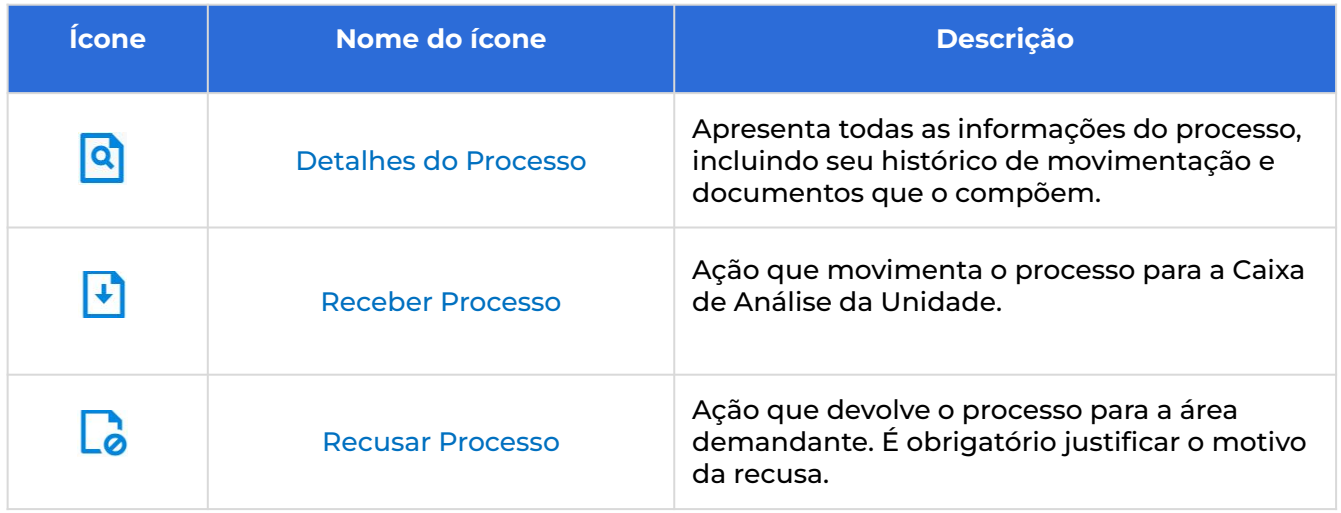

#### <span id="page-9-0"></span>**ANÁLISE**

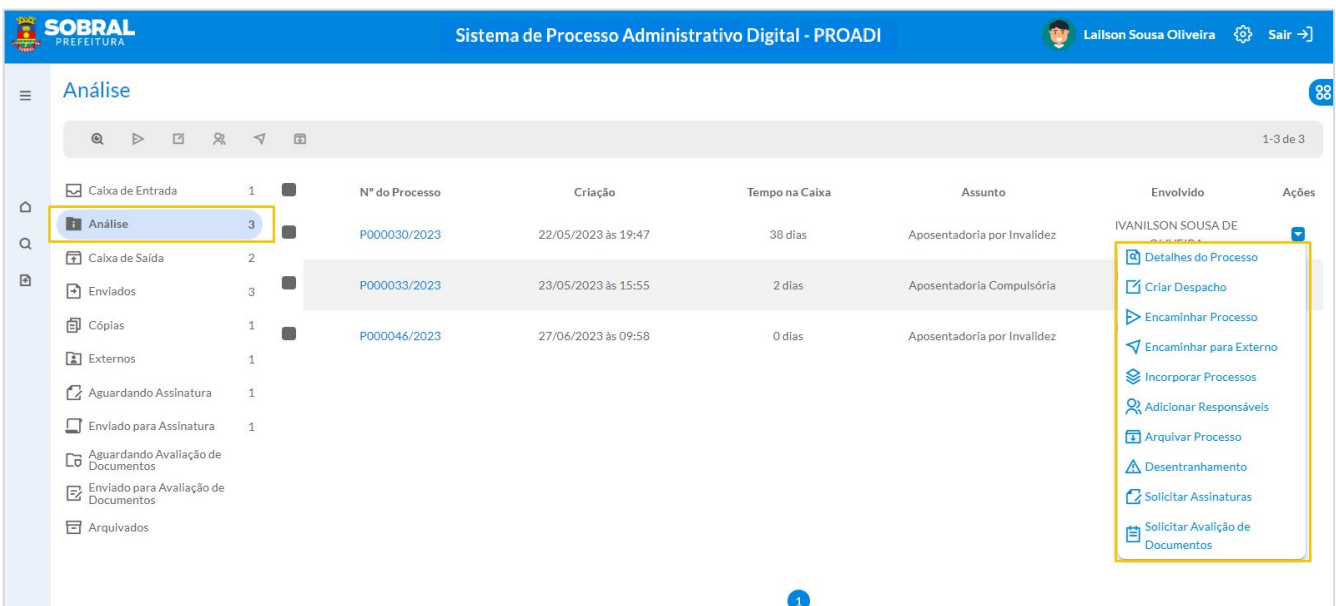

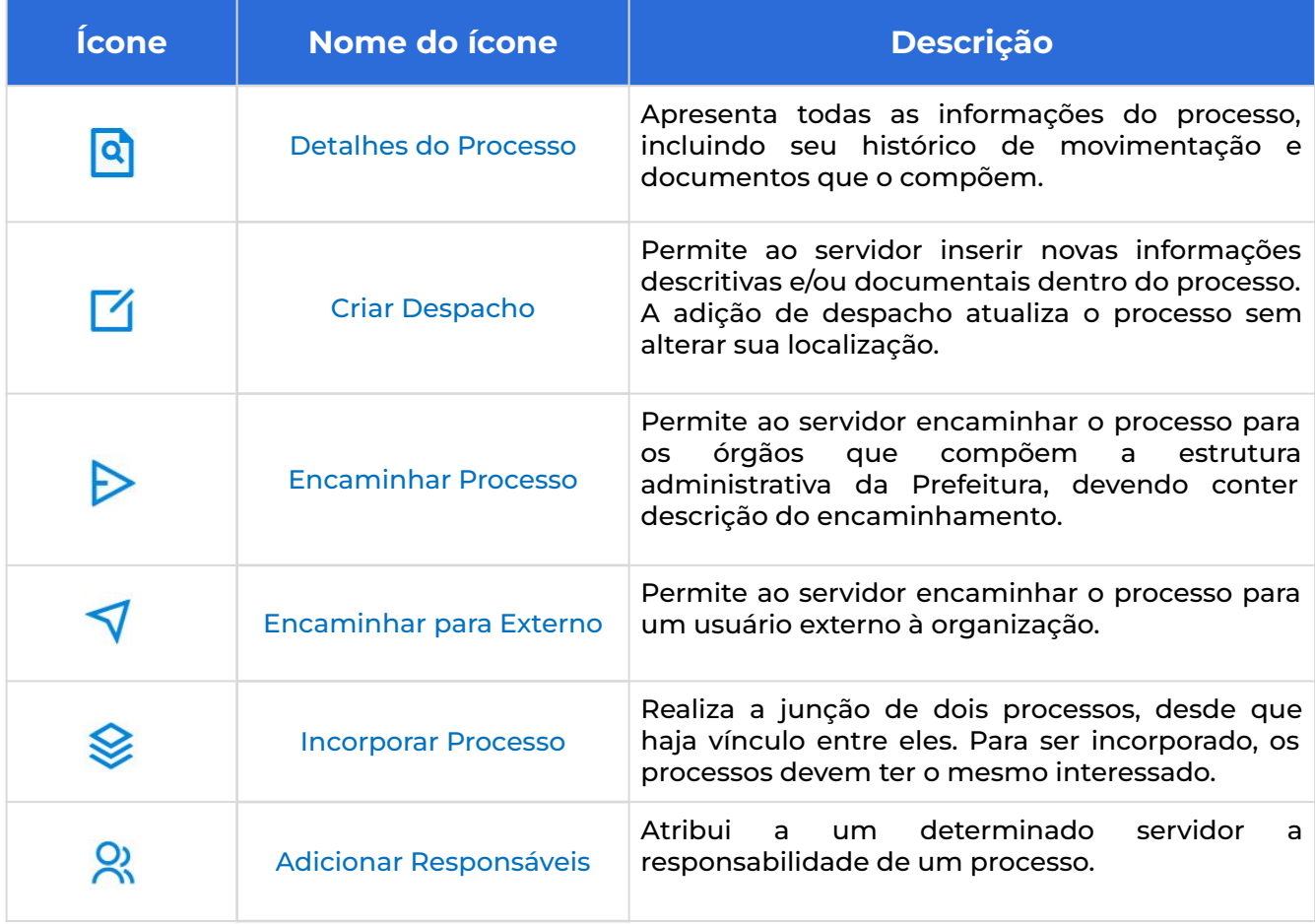

#### **ANÁLISE**

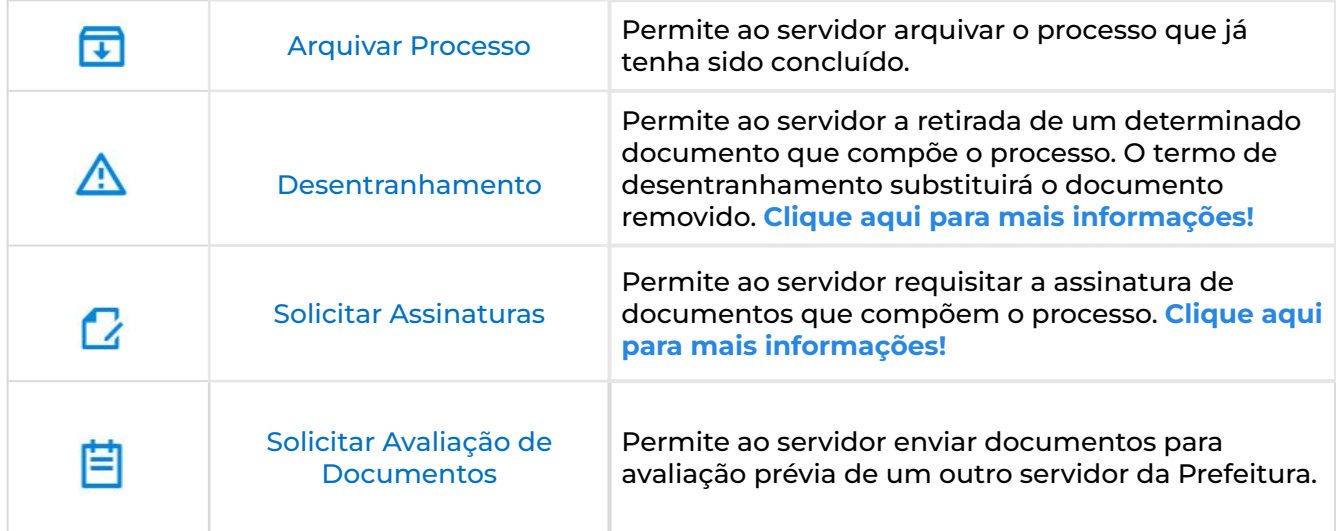

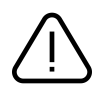

**Não** podem ser **arquivados** os **processos que estejam sob gestão e fiscalização** através de documentos **vigentes**, como, por exemplo, os **contratos e termos de parceria vigentes**.

#### **Manual do Sistema de Processo Administrativo Digital**

#### <span id="page-11-0"></span>**Funcionalidades por Caixas**

#### **SAÍDA**

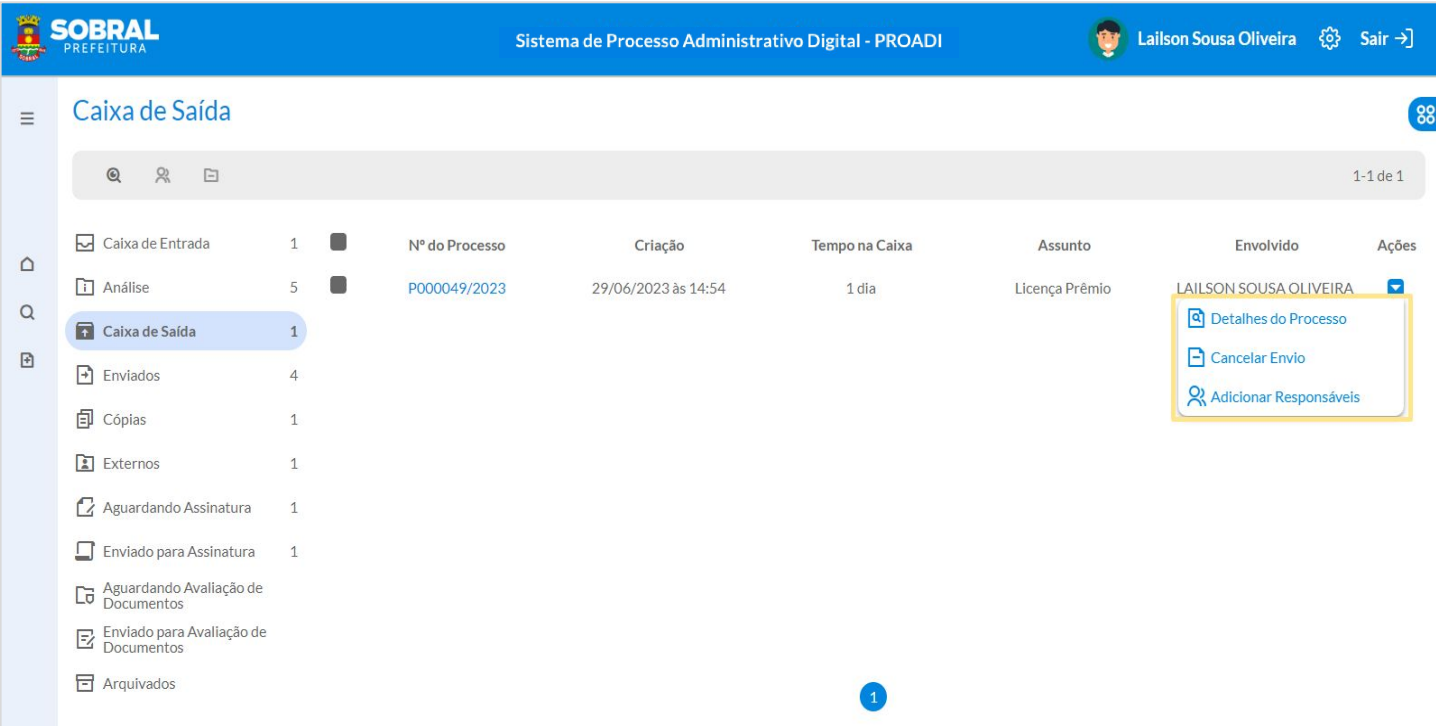

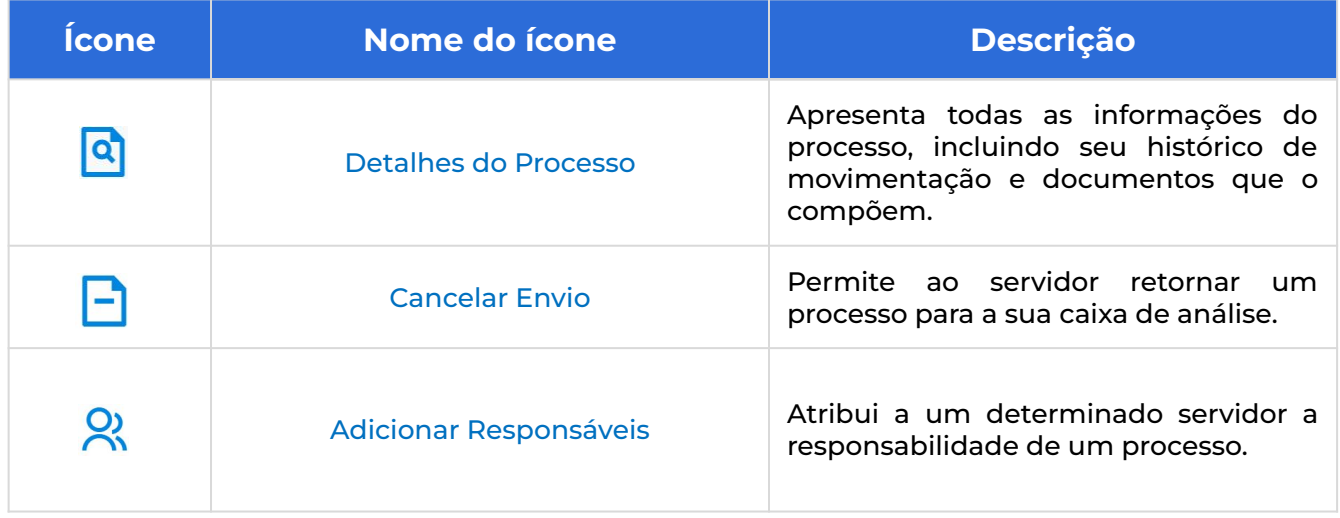

#### **Manual do Sistema de Processo Administrativo Digital**

#### **Funcionalidades por Caixas**

#### **ENVIADOS**

<span id="page-12-0"></span> $\overline{\phantom{a}}$ 

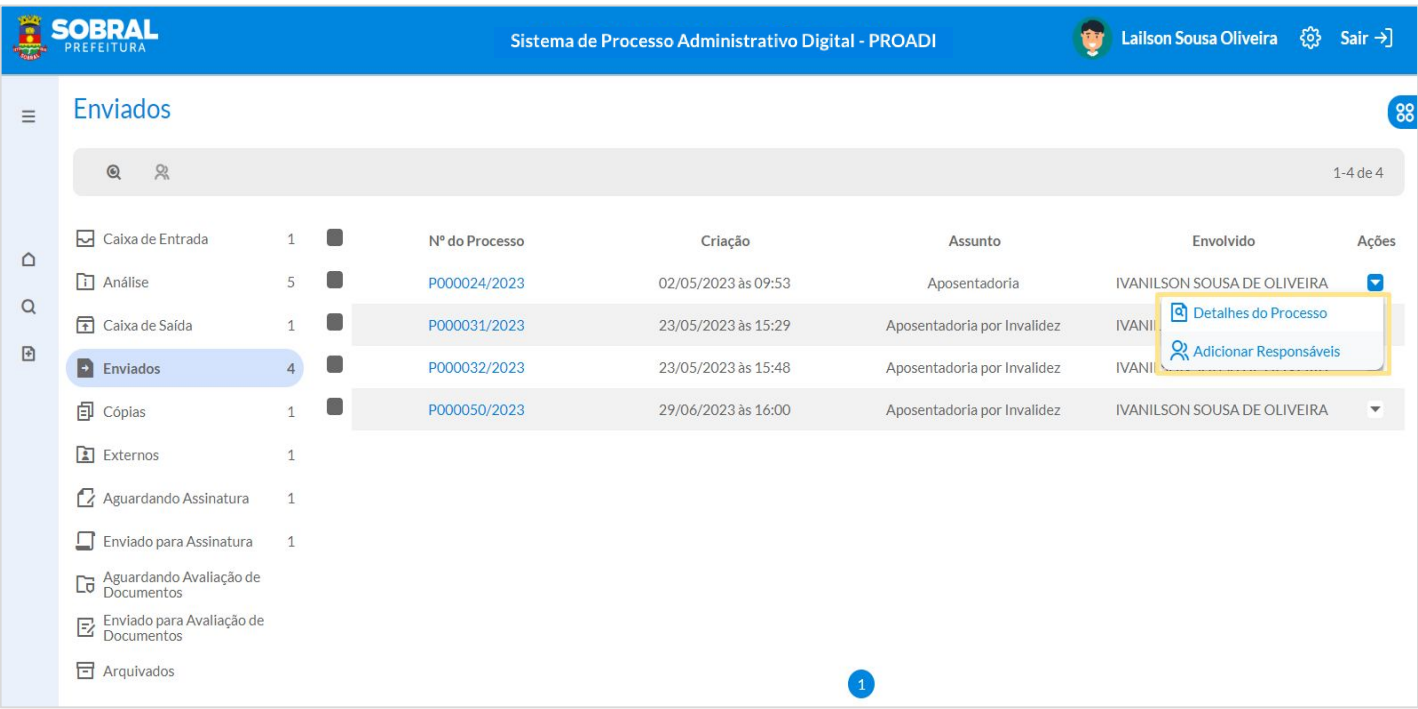

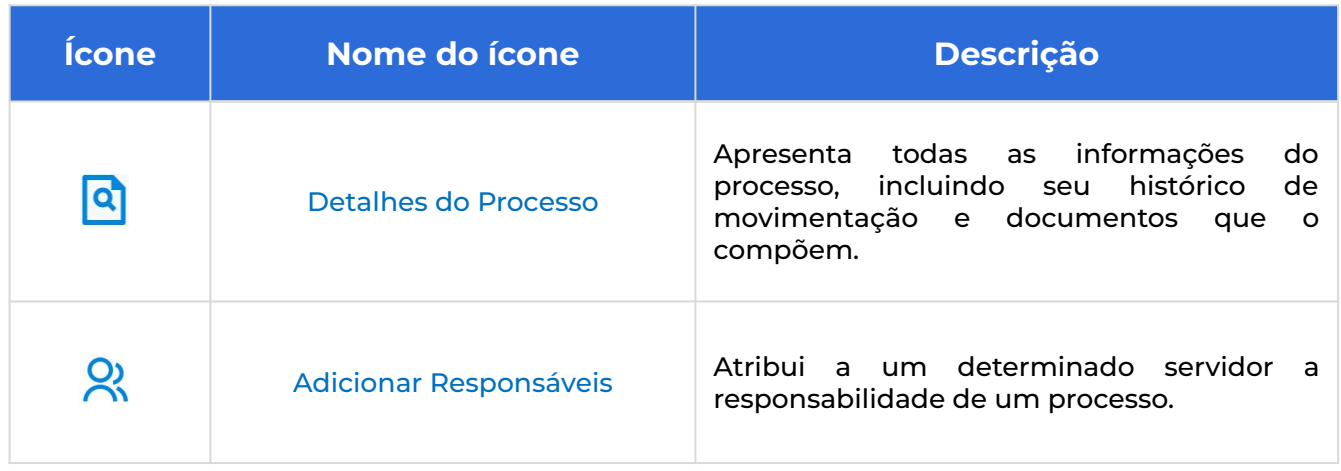

#### **Manual do Sistema de Processo Administrativo Digital**

#### <span id="page-13-0"></span>**Funcionalidades por Caixas**

#### **EXTERNOS**

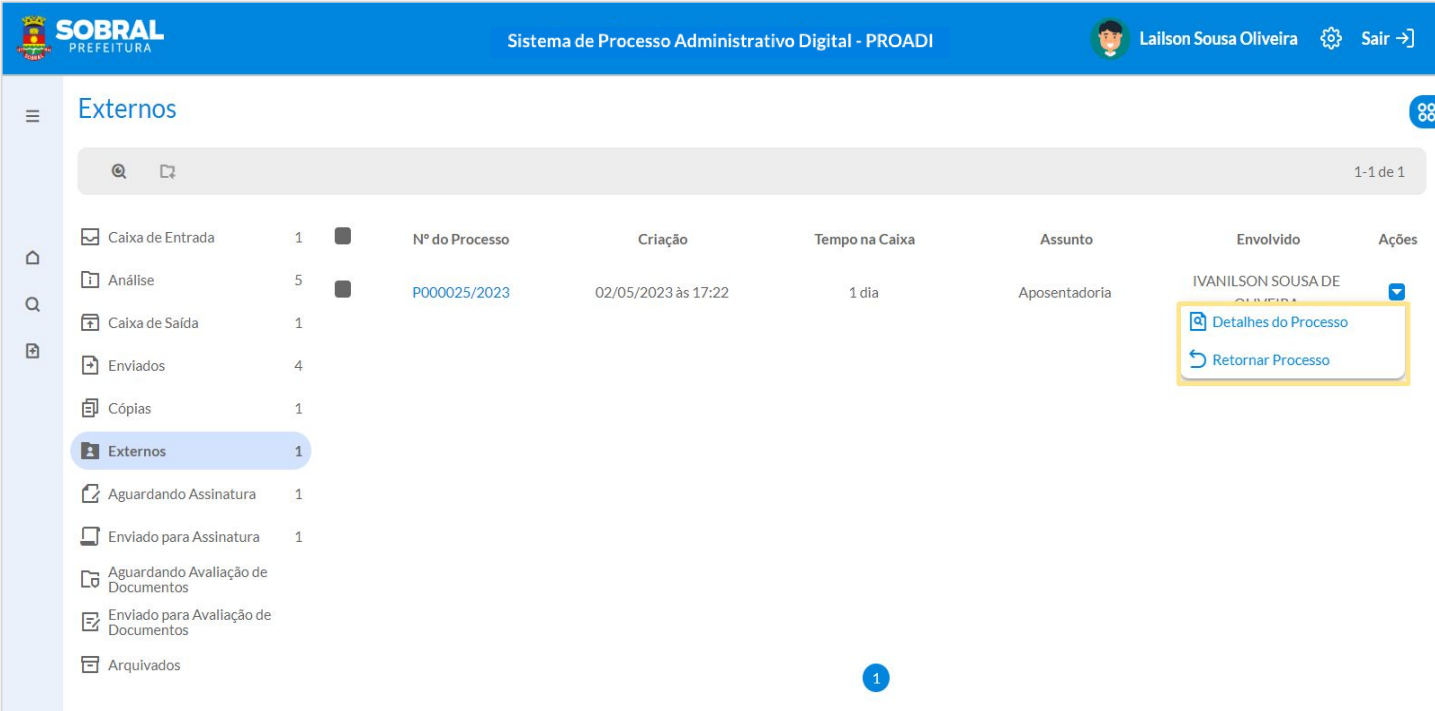

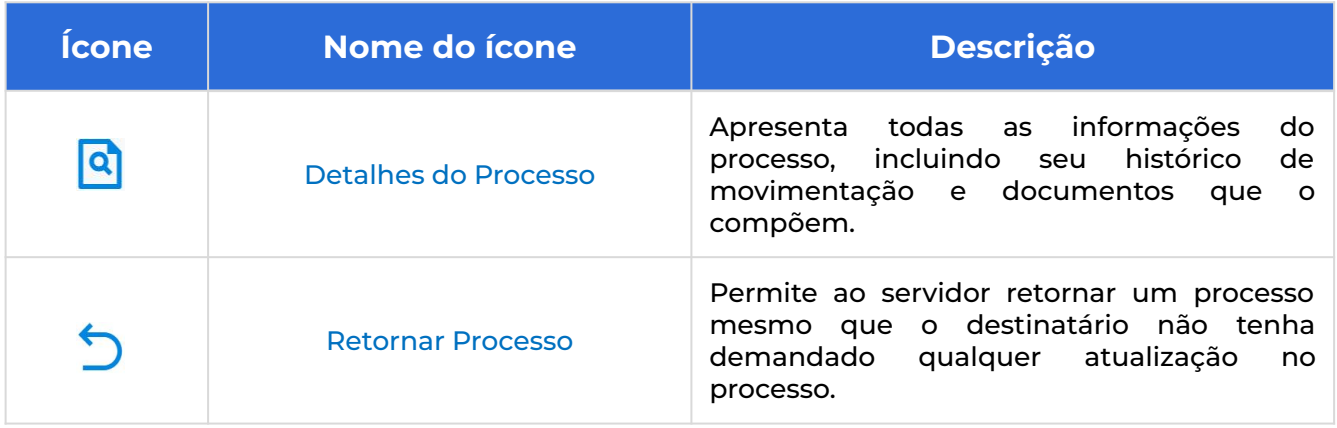

#### <span id="page-14-0"></span>**AGUARDANDO ASSINATURA**

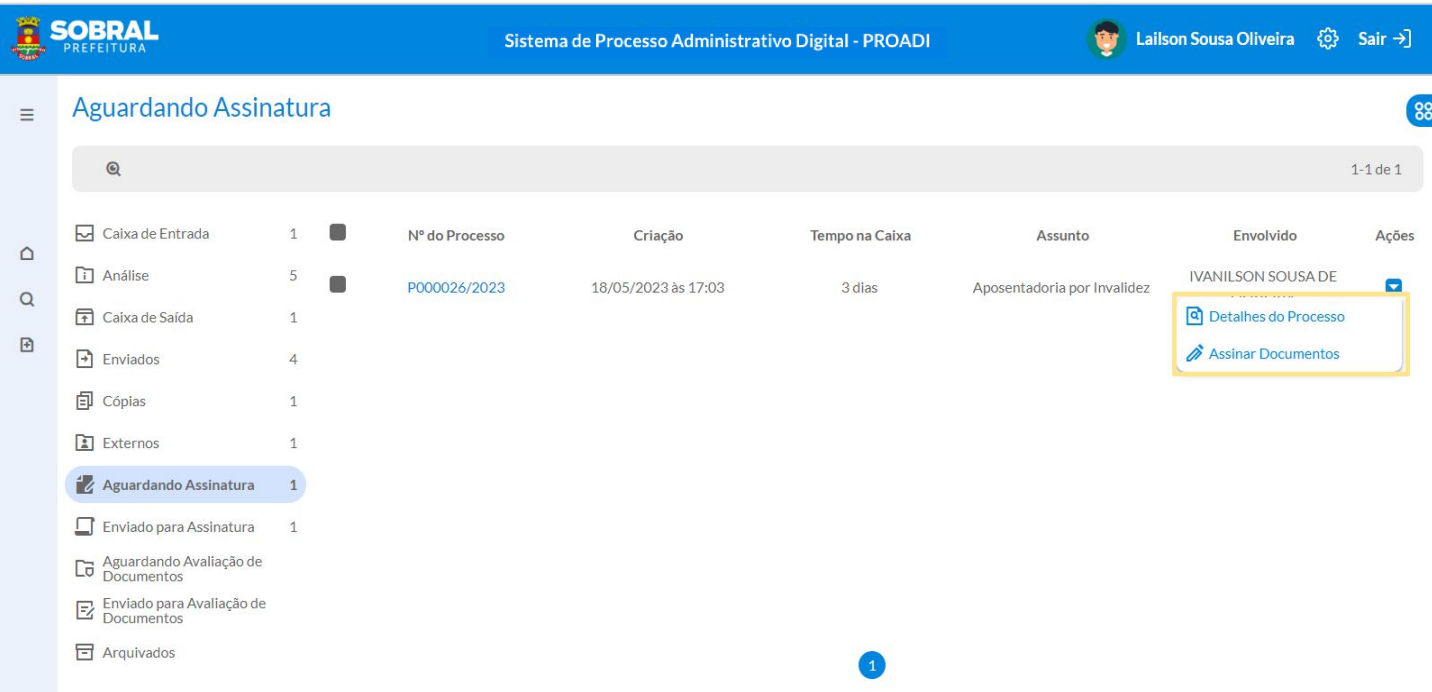

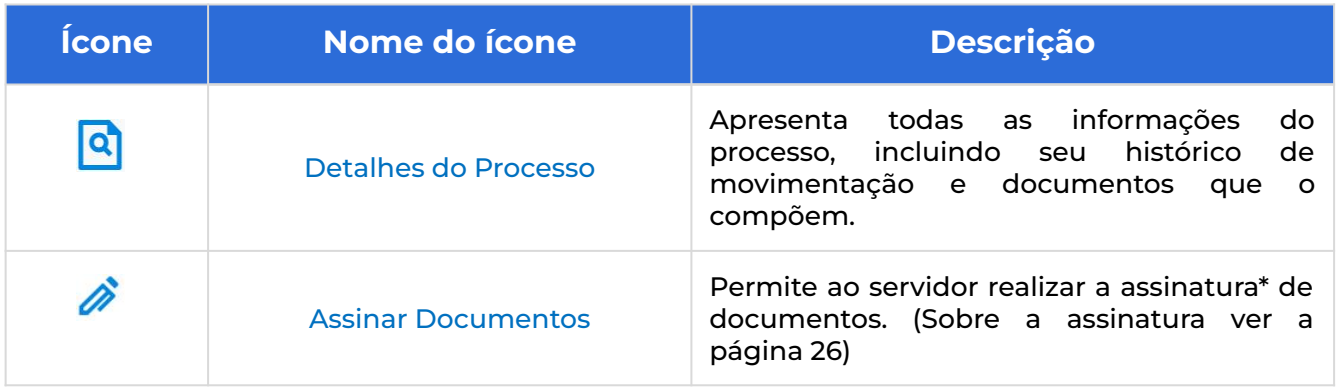

#### <span id="page-15-0"></span>**ENVIADO PARA ASSINATURA**

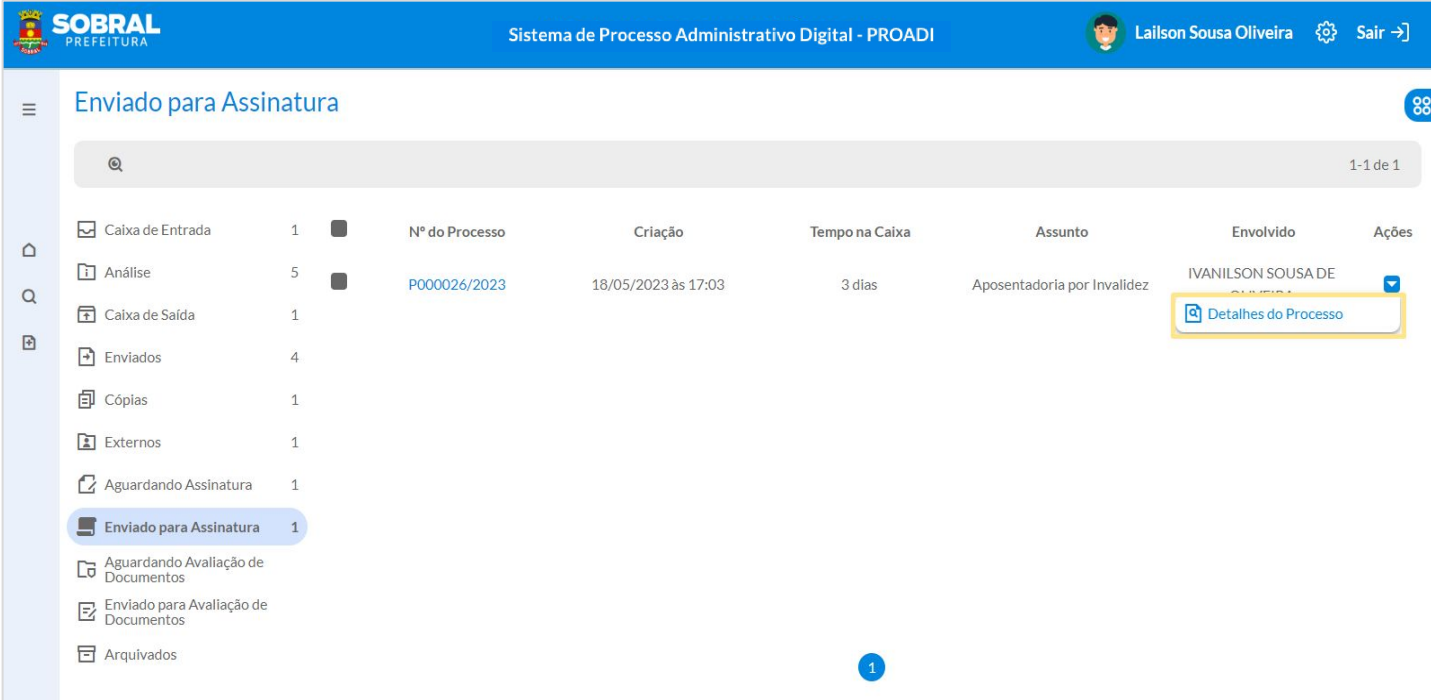

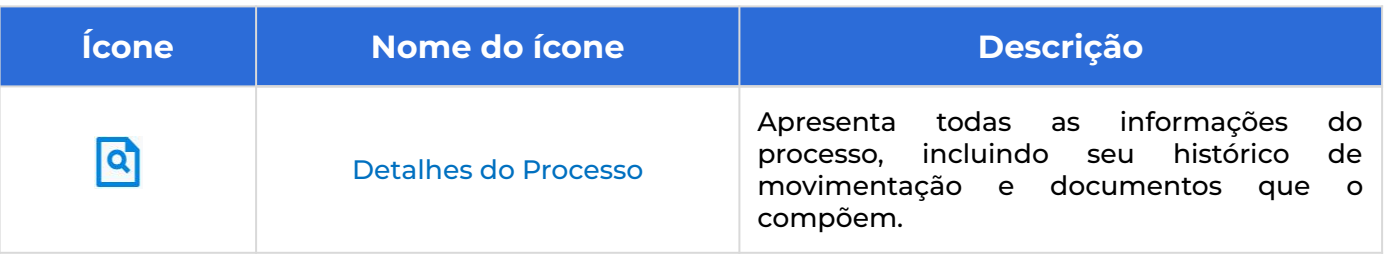

#### <span id="page-16-0"></span>**AGUARDANDO AVALIAÇÃO DE DOCUMENTOS**

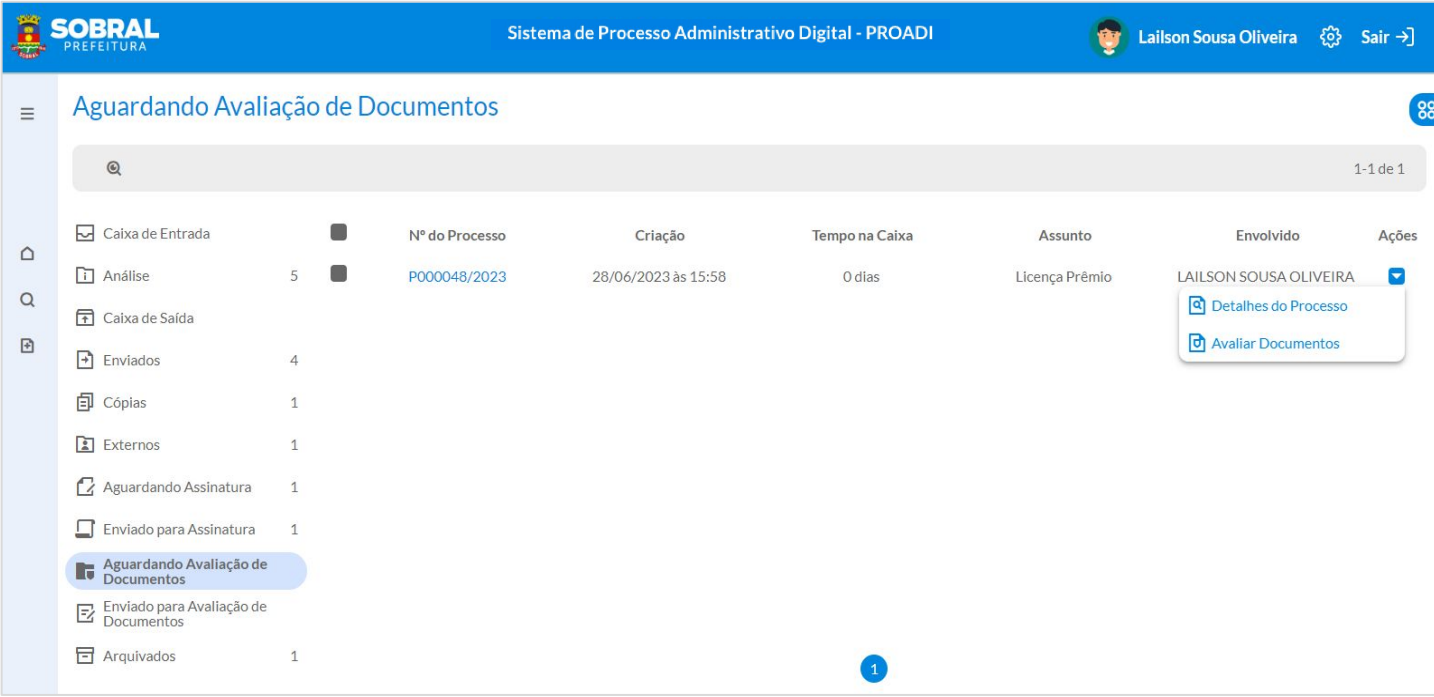

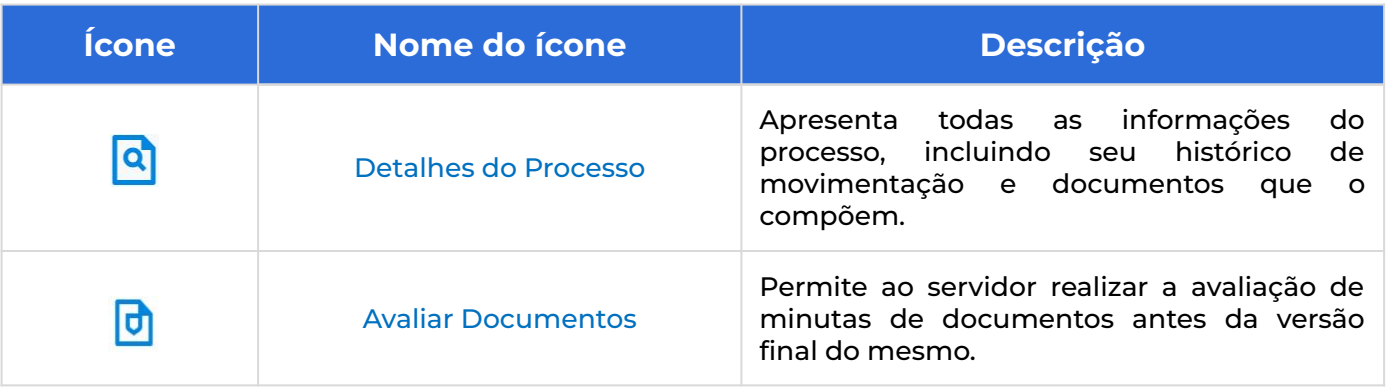

#### <span id="page-17-0"></span>**ENVIADO PARA AVALIAÇÃO DE DOCUMENTOS**

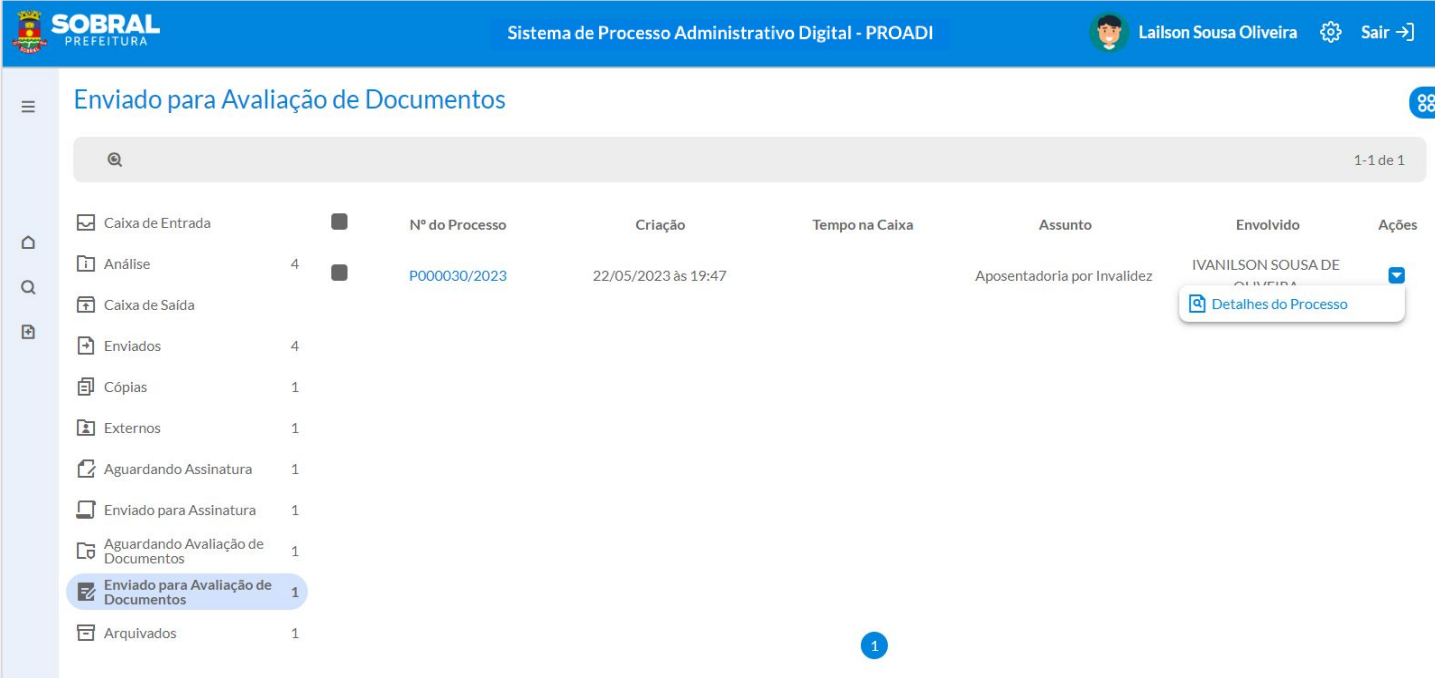

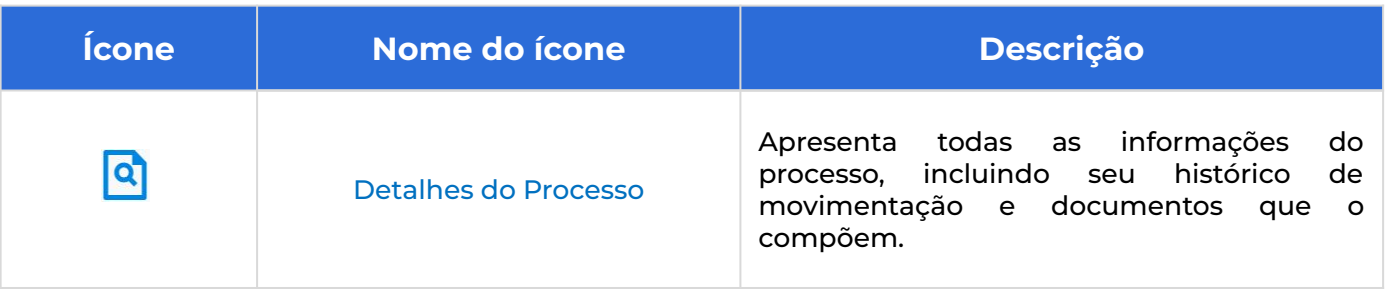

#### <span id="page-18-0"></span>**ARQUIVADOS**

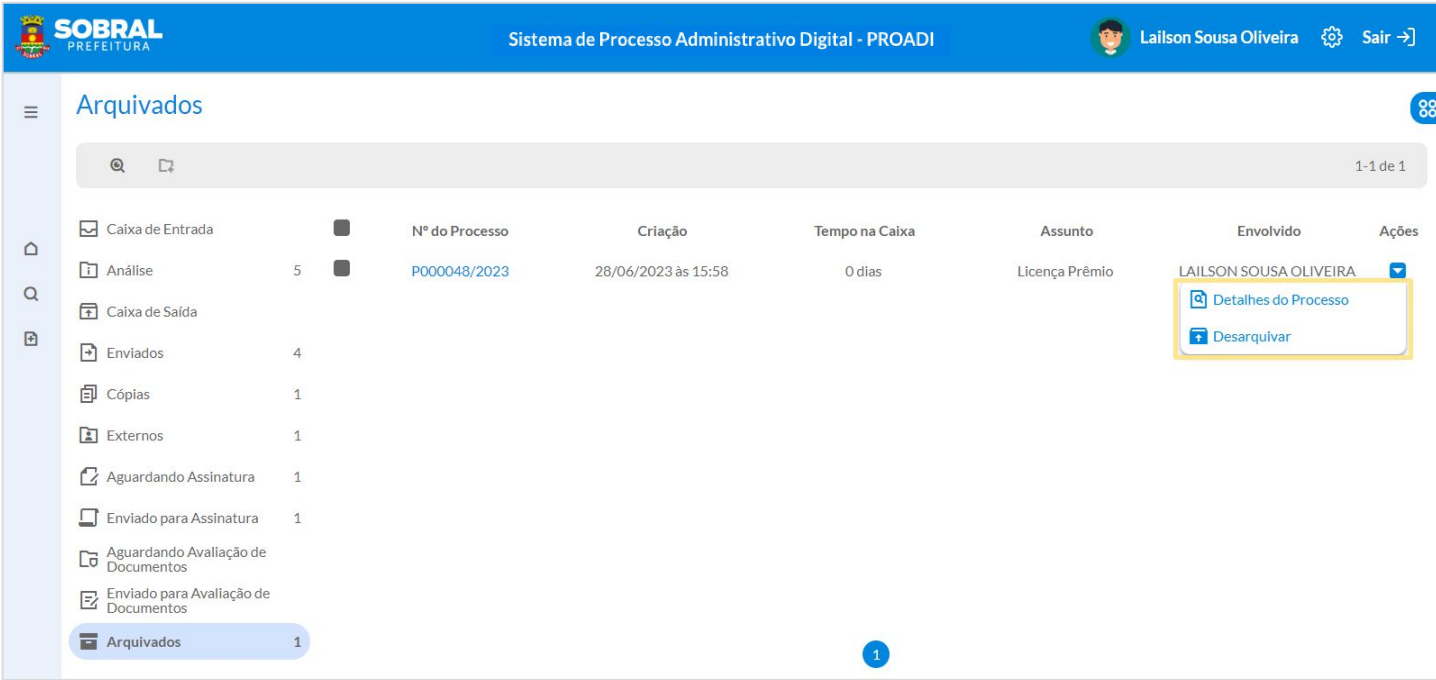

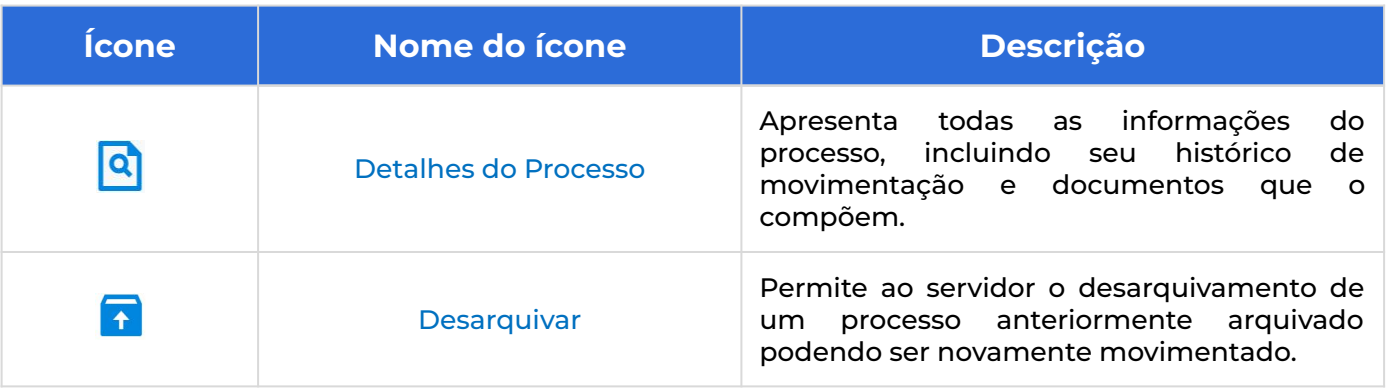

#### <span id="page-19-0"></span>**ETAPA 01 - ASSUNTO**

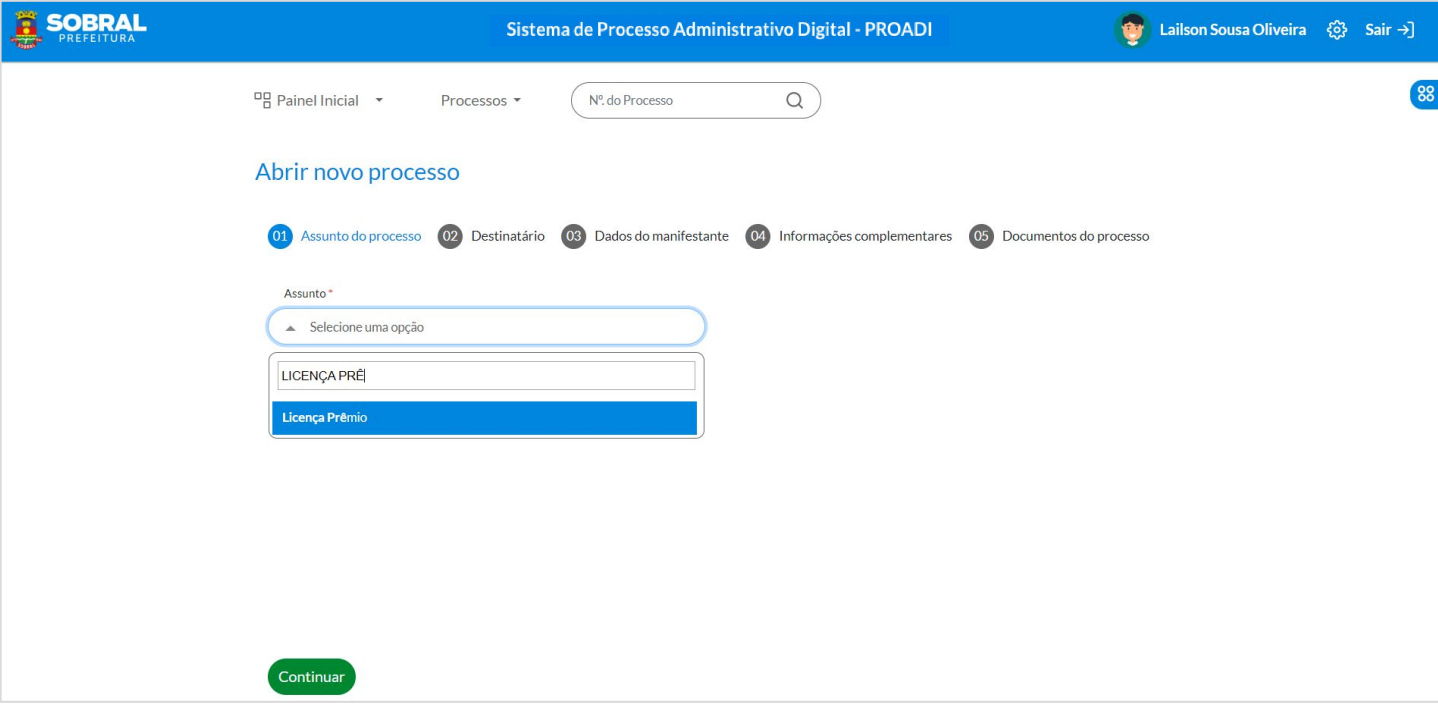

#### **Ações possíveis**

O sistema disponibiliza uma relação de **assuntos pré-definidos.** A relação de **assuntos foi construída** com base na **descrição dos processos** que cada **unidade administrativa da Prefeitura** declarou realizar.

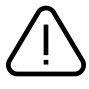

- Quando **não identificado** o **assunto específico** para tratar sobre uma determinada demanda, poderá ser utilizada a opção **"Solicitações Diversas". Essa opção deverá ser tratada como exceção.**
- Compete aos **servidores integrantes da Rede de Modernização coletar as demandas** de seus órgãos **para a criação de novos assuntos.** A criação deve ser realizada sempre que necessária para o enriquecimento e aprofundamento de informações do **Sistema de Processos.**

#### **ETAPA 02 - DESTINATÁRIO**

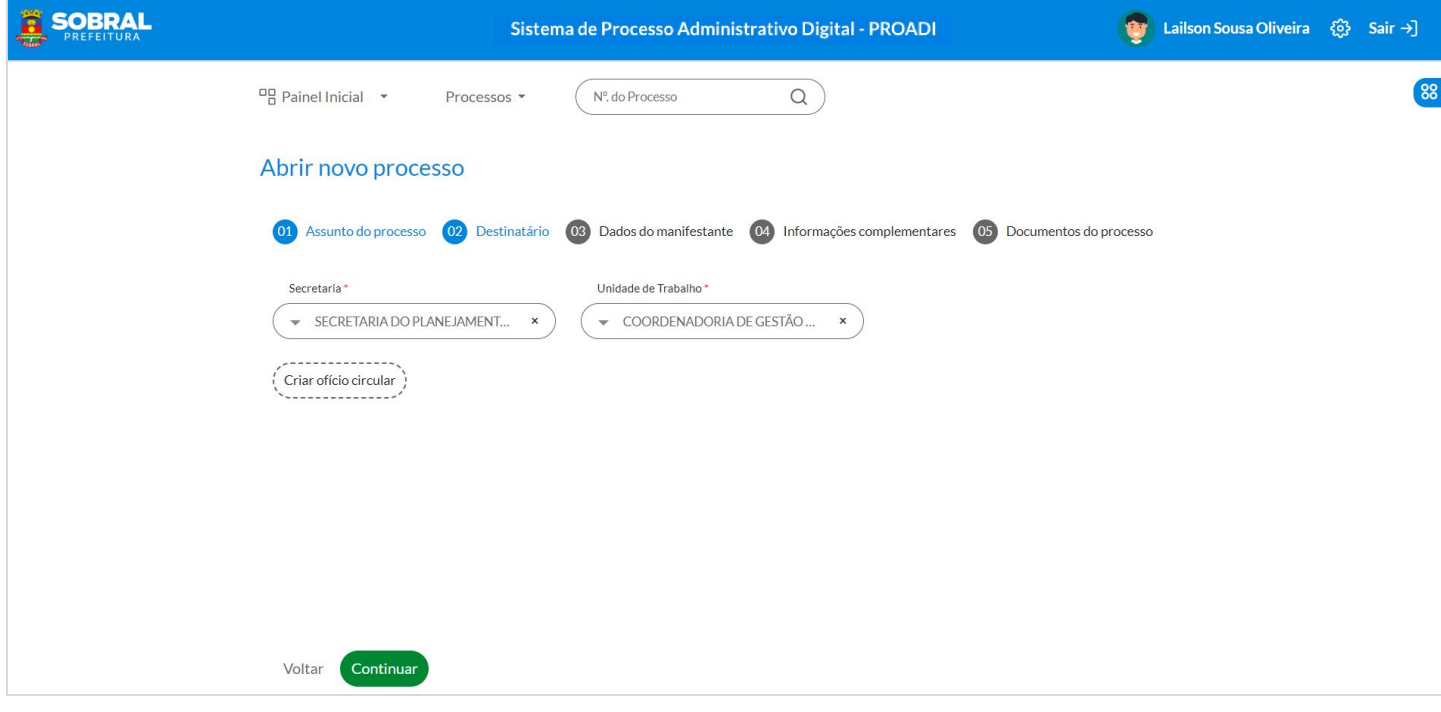

A **indicação do Destinatário** é realizada com base em uma relação **pré-estabelecida** que tem como **parâmetro** de informações os **órgãos que compõem a estrutura administrativa da Prefeitura** e suas respectivas **unidades de trabalho**.

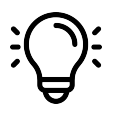

**Recomendamos** que, após a escolha da **Secretaria/Órgão**, quando **não se tiver ciência de qual unidade de trabalho** é a responsável por receber o processo, seja indicado o **"Protocolo Setorial" como destinatário do processo.**

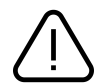

A **indicação equivocada** do destinatário acarretará em **recusa do recebimento do processo e, portanto, em maior tempo para a sua conclusão e retorno ao cidadão.**

#### **ETAPA 03- DADOS DO MANIFESTANTE**

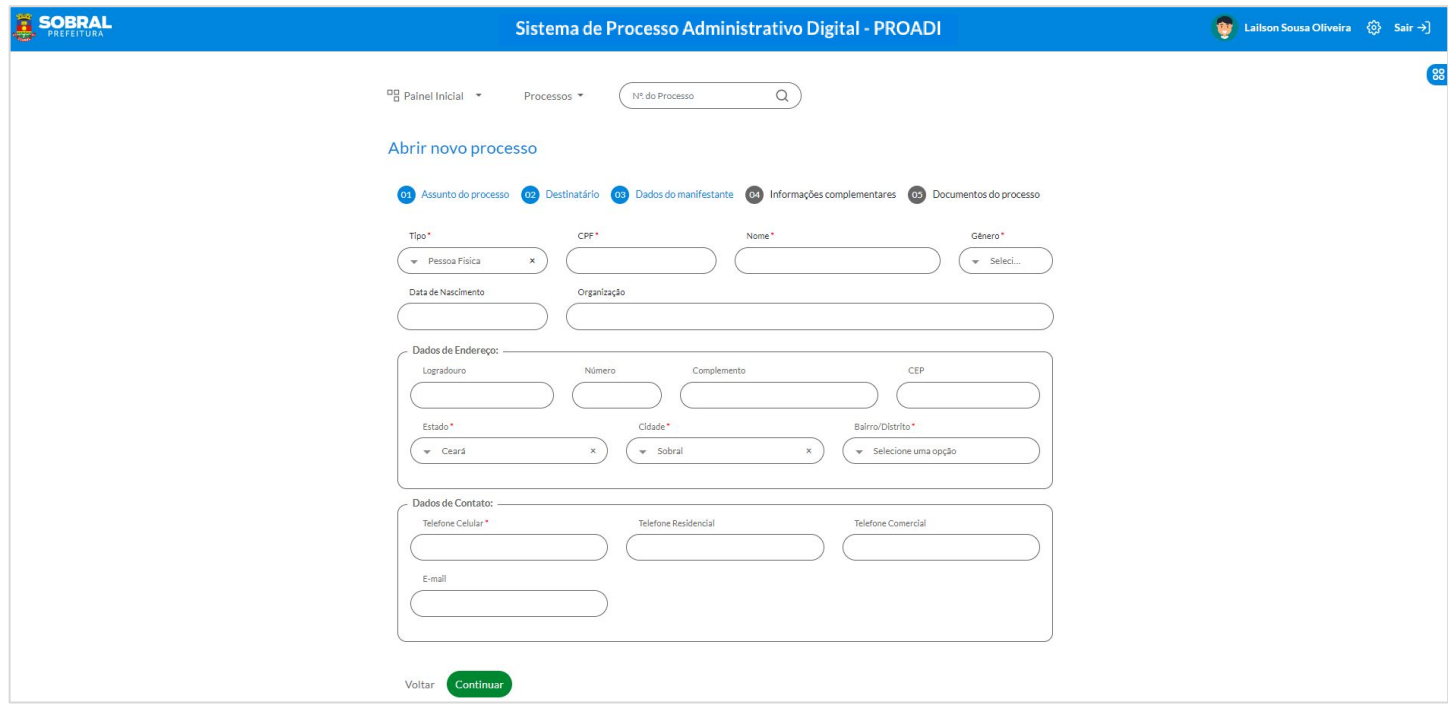

Os **Dados do Manifestante** são as informações relacionadas ao **interessado pelo processo**. O **adequado** preenchimento das **informações é essencial para uma comunicação assertiva** com o interessado.

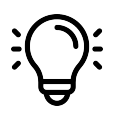

Quando o **Manifestante for um órgão da Prefeitura** que **não dispõe de CNPJ específico**, deve-se utilizar o CNPJ da Prefeitura e no nome indicar o **órgão manifestante**.

#### **ETAPA 04- INFORMAÇÕES COMPLEMENTARES**

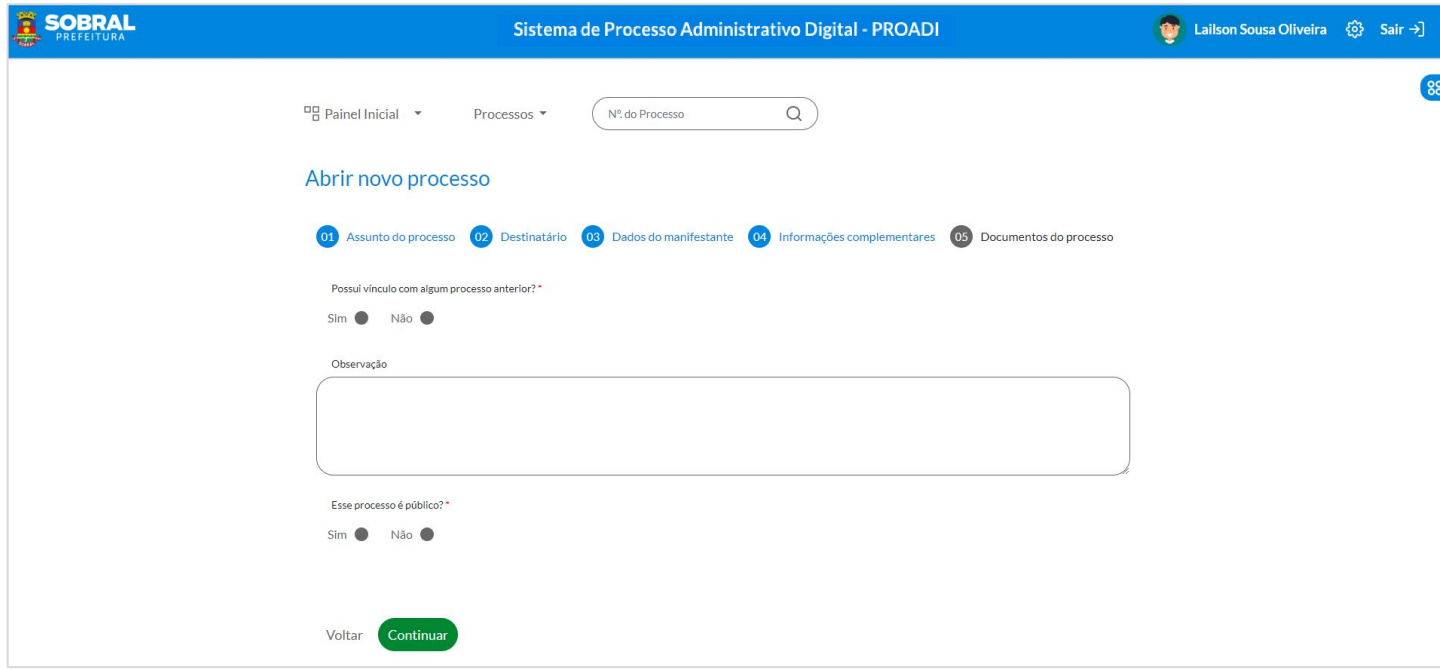

Na etapa de **Informações Complementares,** você poderá indicar:

1. Se o **novo processo** tem vínculo com algum **processo anterior -** A vinculação de processos será possível quando o manifestante for o mesmo;

2. Descrição de **Observação** sobre aquele processo - A Observação precisa ser **Objetiva** e **Clara**;

3. Indicação se o **processo é Público.**

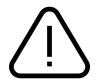

Como regra geral, a LAI\* estabelece que uma **informação pública** somente pode ser **classificada como sigilosa** quando considerada **imprescindível à segurança da sociedade** (à vida, segurança ou saúde da população) ou do **Estado** (soberania nacional, relações internacionais, atividades de inteligência).

Portanto, **como regra geral**, **os processos devem ser considerados públicos**. Identificada a necessidade de restrição de acesso público, essa condição poderá ser alterada no decorrer do processo.

#### **ETAPA 05- DOCUMENTOS DO PROCESSO**

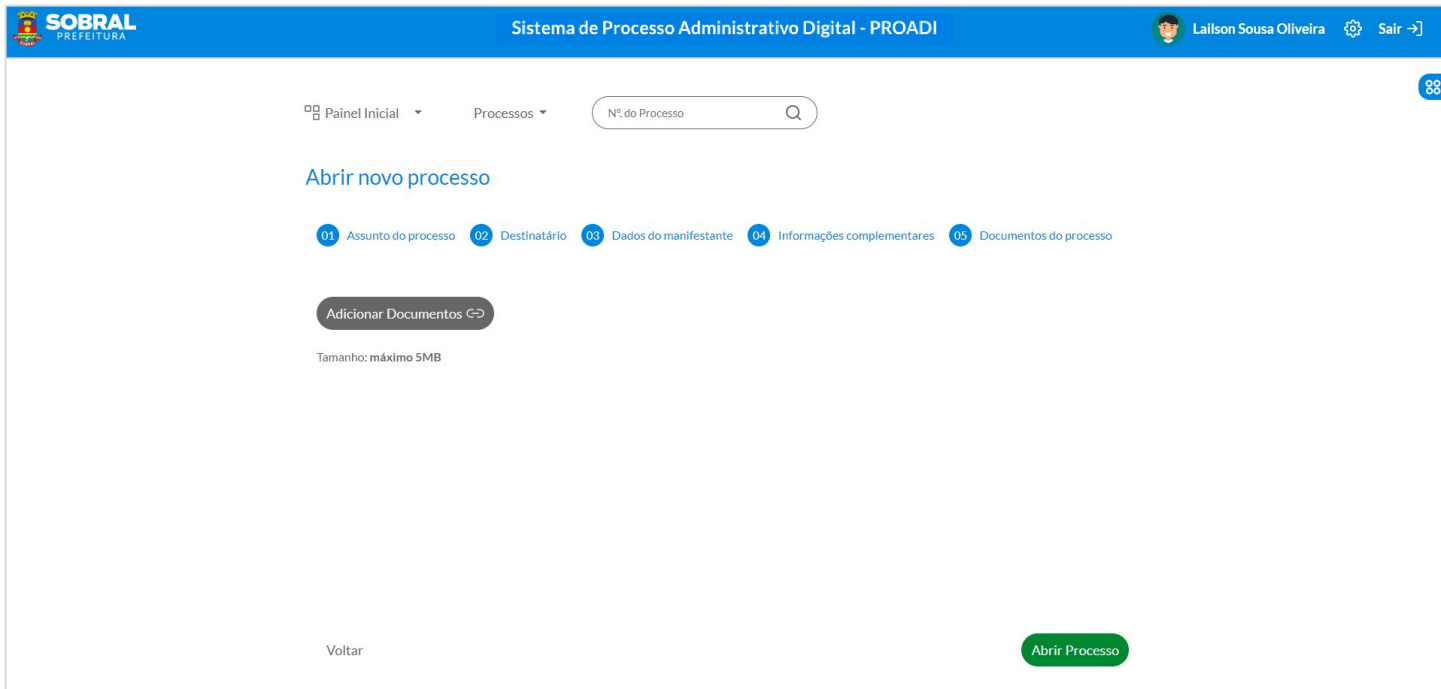

A **instrução adequada** de um processo é fundamental para a obtenção de seu objetivo final. Como parte do processo, os **documentos são peças essenciais** para uma **adequada**, **objetiva** e **eficiente deliberação sobre o seu conteúdo**.

Os **documentos** que compõem o início de um processo devem **conter, claramente, as informações, o seu objetivo e a motivação**.

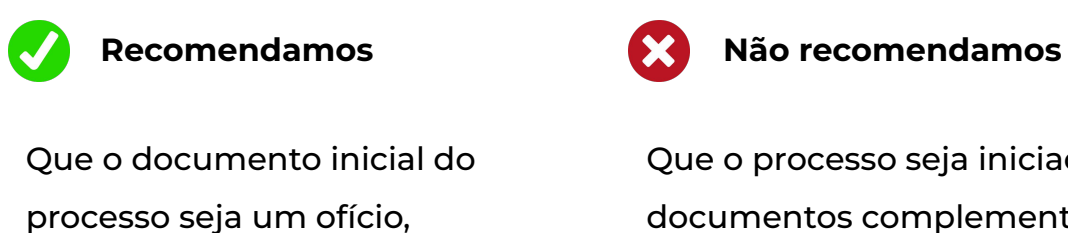

comunicado interno, e/ou requerimentos ou formulários específicos.

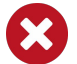

Que o processo seja iniciado com documentos complementares, tais como: certificados, certidões, despachos, relatórios, justificativas, etc.

## <span id="page-24-1"></span><span id="page-24-0"></span> **Desentranhamento**

O *Desentranhamento* é o meio pelo qual o servidor poderá excluir do processo um ou mais documentos pelos seguintes motivos:

- 1. Eliminar documento juntado em duplicidade;
- 2. Eliminar documento juntado indevidamente;
- 3. Outros.

Dessa forma, o *Termo de Desentranhamento* será disponibilizado no sistema de processos virtuais e é o instrumento que irá registrar esse procedimento, de modo a manter a lisura e a transparência do processo administrativo.

Para proceder com o desentranhamento, o servidor deverá preencher as informações solicitadas no termo, **[clique aqui para acessar o documento!](https://seplag.sobral.ce.gov.br/images/Planejamento/PROAD/TERMO_DE_DESENTRANHAMENTO.pdf)**

Após, deverá solicitar a autorização do seu superior imediato, através da funcionalidade **"solicitar assinatura"**, em sendo autorizado (assinado), o servidor deverá incluir a sua assinatura digital pelo *Assine Já* ou pelo *GOV BR.* A assinatura de autorização também deve ser realizada através do *Assine Já* ou do *GOV BR.*

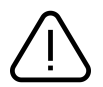

Ao realizar o desentranhamento, o documento selecionado será removido e o Termo de Desentranhamento será incluído no processo.

## <span id="page-25-0"></span> **Assinatura Digital**

Os documentos do sistema de processos virtuais podem ser assinados por meio de 03 (três) tipos de assinaturas digitais:

- **1. Login e Senha;**
- **2. Assine Já;**
- **3. GOV BR.**

A assinatura realizada por meio de *login e senha* possui baixo nível de segurança, uma vez que não é validada por certificação. Esse tipo de assinatura pode ser utilizada para documentos internos, que não sejam revestidos de formalidade, a exemplo dos despachos de informação, comunicados internos, relatórios, etc.

Os tipos de assinaturas *Assine Já e GOV BR* são assinaturas com alto nível de segurança.

A assinatura por meio do *Assine Já* ocorre através de certificado digital emitido em âmbito da Infraestrutura de Chaves Públicas Brasileira (ICP-Brasil), que são os tokens, cartões ou nuvem.

Já a *GOV BR* é um tipo de assinatura eletrônica avançada, gratuita, instituída pelo Governo Federal e que atende aos parâmetros da Infraestrutura de Chaves Públicas Brasileira (ICP-Brasil). Para a integração dessa assinatura no PROADI, o Município de Sobral aderiu à Rede GOV.BR.

A assinatura eletrônica avançada está disponível, de forma gratuita, para usuários que dispõem da conta GOV.BR em seus níveis PRATA ou OURO, para saber mais informações sobre os níveis de segurança, **[clique aqui!](https://www.gov.br/governodigital/pt-br/conta-gov-br)** 

Dessa forma, os documentos que são dotados de uma maior formalidade, por serem dirigidos a outros órgãos/instituições ou fiscalizados pelos órgãos de controle interno e externo, devem ser assinados com um nível de segurança maior, ou seja, pelo *Assine Já* ou pelo *GOV BR.*

Veja, a seguir, a relação exemplificativa dos documentos e dos tipos de assinaturas que devem receber a depender da formalidade que lhe é dirigida.

## **Assinatura Digital**

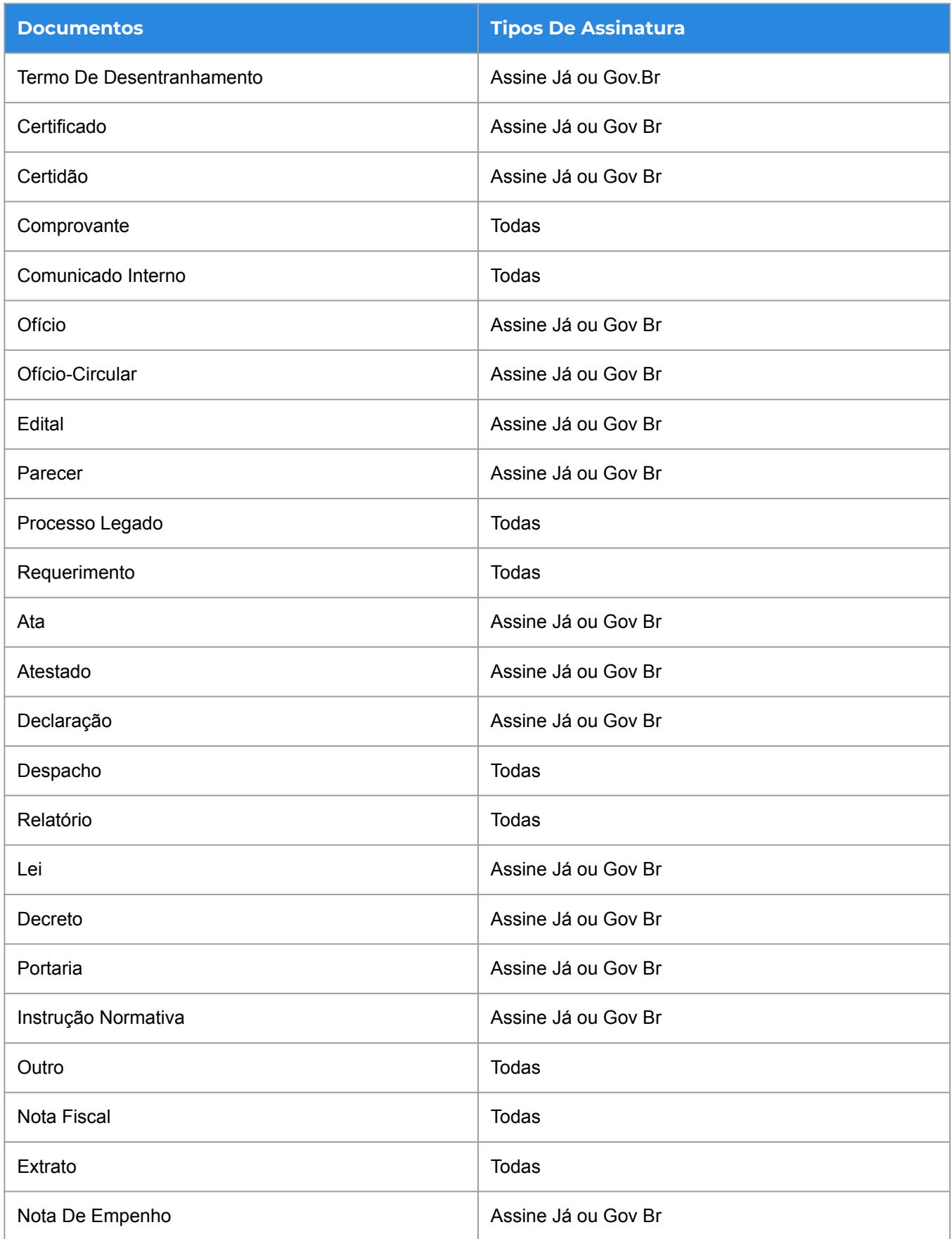